# **Now Up-To-Date 3.9**

Dio mio, non se ne può più! Non è possibile che le mie fans riempiano la mia casella di posta, la mia segreteria telefonica, il mio cellulare di messaggi irripetibili e di proposte da caserma. Un cristiano avrà pure il diritto di poter vivere in santa pace, senza essere tormentato da turbe femminili assetate di sangue. Lo so che sono bellissimo, ma anche i bellissimi hanno bisogno di riposo! Ma si rivolgano a Richard Gere, a Kevin Costner e a Brad Pitt. Lo so che non è la stessa cosa, ma come si dice, in tempo di querra...

Se anche voi, amici lettori della sempiterna rubrica Mac, rubrica che ha sfidato le tempeste degli anni bui e le procelle di mari tempestosi infestati da velieri sventolanti bandiere a finestra, avete problemi di questo tipo (ed essendo

**E** File Edit Event View Define Window Aiuto

#### *di Raffaello De Masi*

utenti Mac non può essere che così; tutti belli, fascinosi e irresistibili con le donne), la soluzione, al grande dramma di mantenere ordinati gli innumerevoli contatti che vi assillano, di ricordare gli appuntamenti, di gestire i rapporti con amici, colleghi, conoscenti, clienti, fornitori, si chiama Up-To-Date! Ovviamente, manco a dirlo, alla grande, com'è uso di Mac!

### Un pacchetto per vivere ordinati e felici

Amici, c'è una ragazza in copertina del manuale da far cadere gli occhi! Bruna, con un tailleur nero, con un iBook. Chissà se la danno in bundle, se

19:01 雷 A 图

uno compra un Mac. Beh, lasciamo perdere: Allora, cosa è Up-To-Date? Semplice, è un contact manager che mantiene traccia e memoria degli appuntamenti e delle scadenze, ricorda le cose in arrivo e da fare, maneggia le liste dei "To Do", e li abbina agli impegni già programmati per la giornata, organizza gli appuntamenti e i contatti quotidiani. Inoltre Up-To-Date è integrato direttamente ed efficientemente con un altro pacchetto, anch'esso compreso, Now Contact, che è un rapido, efficiente e ben articolato contact manager, che fornisce accesso immediato a database contenenti dati personali, come nomi, numeri di telefono e indirizzi, dati caratteristici, e così via.

Per raggiungere tali risultati Up-To-Date usa una serie di concetti ed elementi che concorrono alla soluzione dei problemi che è chiamato a gestire. Essi obbediscono a un disegno preciso e puntuale, frutto di una esperienza pluriennale (la prima versione è del 1994) e hanno generato i seguenti componenti principali del completo disegno:

Eventi: si tratta dei mattoni di base delle informazioni, presenti nel file Calendario (vedi appresso) Un evento può essere un appuntamento, un compleanno, una vacanza, un incontro di lavoro, una scadenza; ma tutti gli eventi fanno parte di uno scheduling. Un evento può avere diversi altri elementi, per così dire, attached; titolo, descrizione, commento, nota post-it, reminder, e così via. Gli eventi possono essere priorizzati e condivisi con altri utenti se si è su un network. Inoltre, assegnando

19:05 冒 A 图

sica B

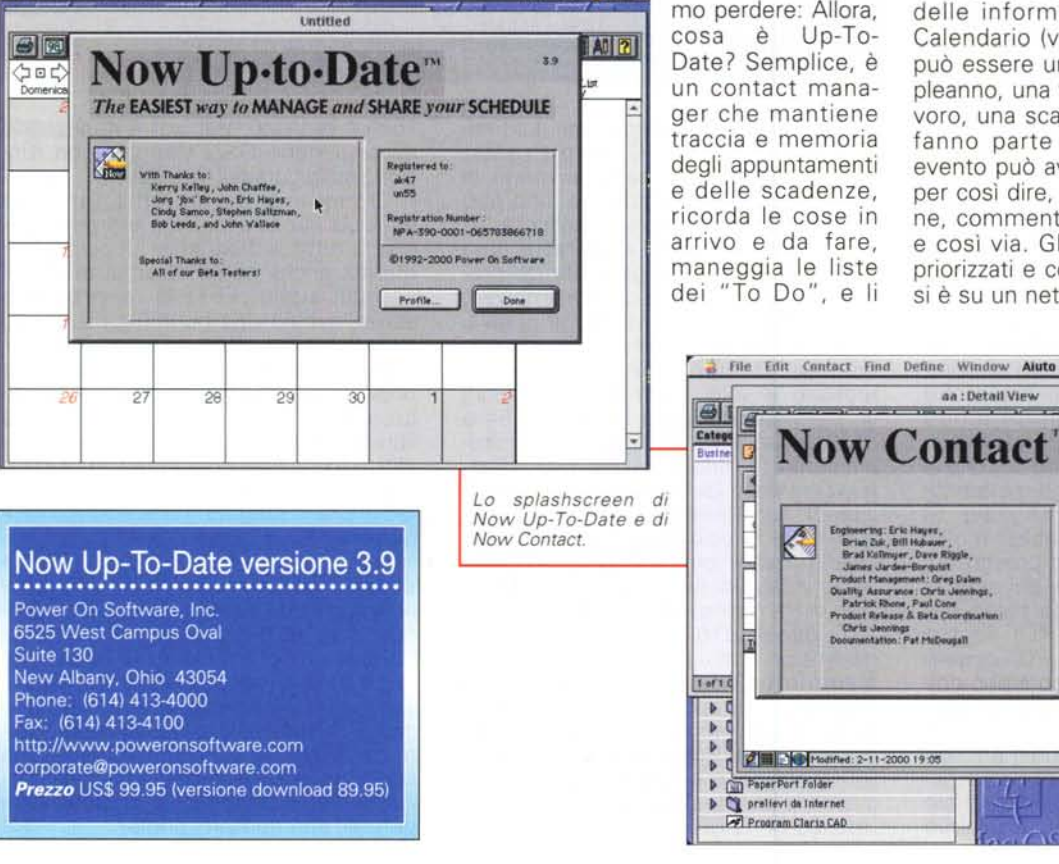

**Now Contact** ....;~' Et=~.~~. Br.tKonrnv ••.., D••••• Rf9o". ..a-.Jr ••...••.~ pressured to: ""<br>""22 Product Management **Registration Number:** Ouality, Assurance : Ohrts Jenning<br>"Patrick Rhone, Paul Cone ,.. A-J90-0001-Q6S183966 718 Product Release & Beta Coordinatio 01992-2000 Power On Software Chris Jennings<br>Dooumentation: Pat M Profile 1'1odifiN:2-11-2OCIO 19:05 ~ ~ ~ Gin aper rl older ., c:lprelitvidalnternet G Der Est sta Program Claris CAD

aa : Detail View

#### Medirlesh

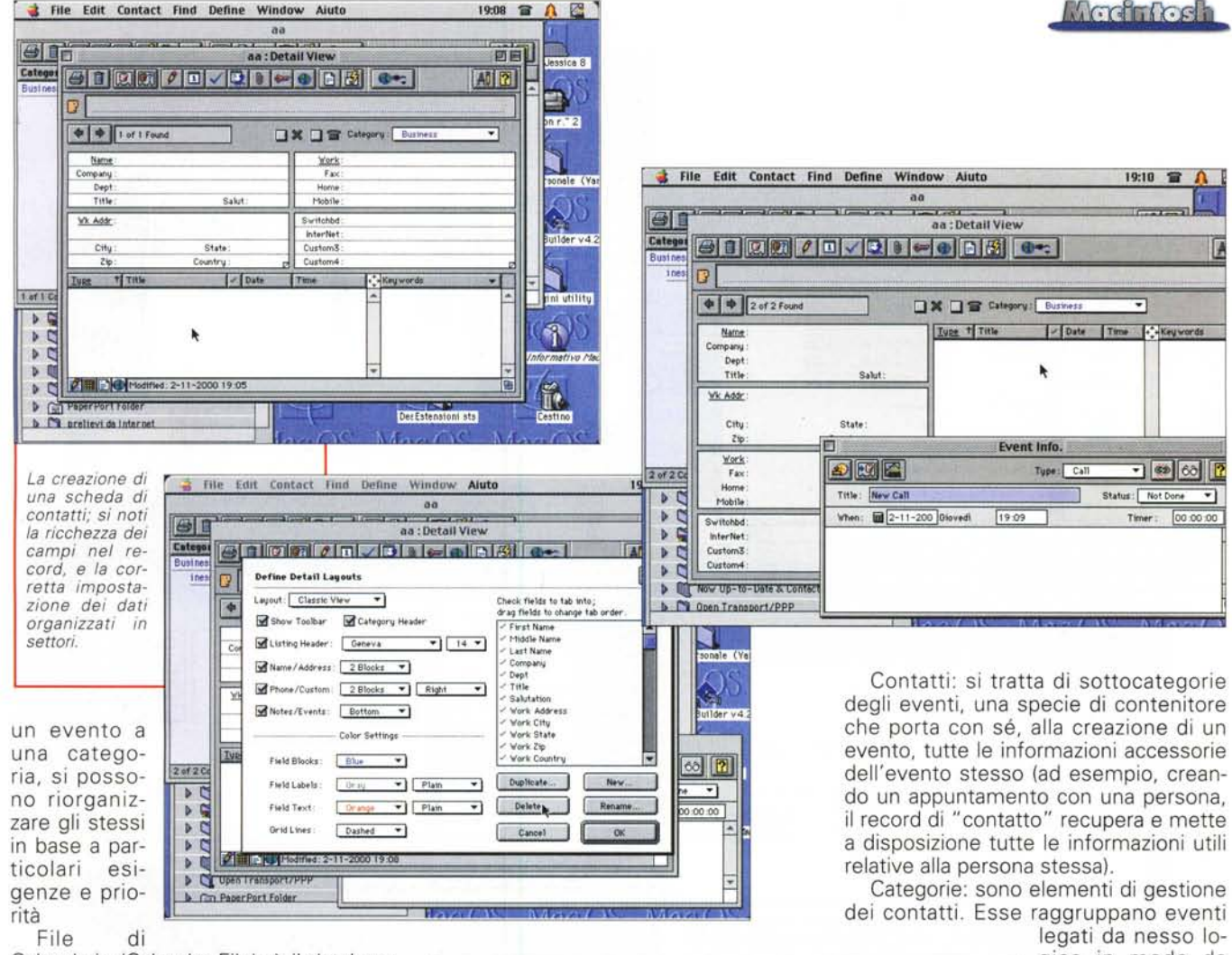

File Edit Contact Find Define Window Aluto

Category Info

Description

打

۰

aa : Detail Vie

Personal.

 $\bullet$ 

 $\left|\Phi\right|$   $\left|2$  of 2 Found

Name:

npany

Wk Addr

City

Ive + TH

2 H 2000 Modified: 2-11-2000 19 X **P W** microsom unically

**D C** mounter & techtools & no

Custom 7

Custom 8

Copy Fields From....

Hard Jessica B

**Define Categories** 

Location: FE

Business

General

Personal

пT

 $\bullet$ 

Name:

mpany<br>Dept<br>Title

 $\boxed{w}$  Insta

1nst

 $D$   $C_1$  in To

b C ling

R

Field Type

Text Te

Phone 0

Text **D** 

Text 0

Text. 0

Text #

Text | C

Text 0

Short

 $\frac{1}{10}$ 

E Lipp

图 Mac-

D Q Med

 $D$   $C1$  Micr D C Microsoft Office 98

 $\overline{ }$ 

D C mounter & techtools & no

**b** Fill Now Up-to-Date & Contr

Course Builder v4.

39 68 7

00:00:00

 $\overline{\phantom{0}}$ 

D C NewsWatcher 3.0

Calendario (Calendar File): è il database che incorpora e gestisce gli eventi nell'operazione di scheduling e programmazione creata dall'utente. E' sufficiente disporre di un solo file di calendario per gestire tutte le incombenze relative a un utente, e questo file può essere abbinato, in default, all'apertura del programma di gestione;

File Edit Contact Find Define Window Aiuto

e das do John John Bisking

Contained to

Custom<sub>2</sub>

Custom 3

Custom 4

Custom 5

Custom 6

Custom<sub>7</sub>

Custom 8

Hard Jessica 8

霞

 $\frac{1}{2}$   $\frac{1}{2}$  of 2 Found

Name

Wk Addr

 $24$ 

 $T$ 

**b** CV NewsWatcher 3.0

2 Mil 3 Modified: 2-11-2000 19:00 **P L'impunter & techtogis & h** 

**Its** 

aa : Detail Viey

Define Custom Fields

Liong Label

Copy Fields From.... | Cancel

Category Business

gico in modo da 19:11 曾 A 巴 dotare il file di calendario di una Hard <sub>16</sub>

struttura organica e Bilaatik tirk olaa 利团  $44 \oplus$ ordinata. Una volta  $\overline{a}$ classificati gli even-**Strongway** ti in categorie, ad  $\overline{2}$ I. essi è possibile as-O Contacts a personale (Ya segnare segni dirse Bull L'organizzazione di un lavout nei suoi particolari. Delete ...  $\frac{1}{2}$ Cancel OK File Edit Contact Find Define Window Aiuto 19:12 ■ A 区 Hard Jessica 8 t f **1500** as Detail View Hand Jess **CDCD/ADLCDCDDAL** 40 2  $\partial$  ( $\leftarrow$ R **Define Custom Fields** Category Eustness # Ξ ing Label Field Type Short  $Phone$   $\pm 1$ Custom<sub>1</sub> **Sylfold** se Custom<sup>19</sup>  $\overline{\mathbb{N}}$ Text # Custom 3 Text # 79.C Custom 4 Text: # Course Builder Custom 5 Text # Custom 6 Text 139

 $\blacksquare$ 

59 68 12

00:00:00

Not Done -

Text #

Text #

MCmicrocomputer n. 212 - dicembre 2000

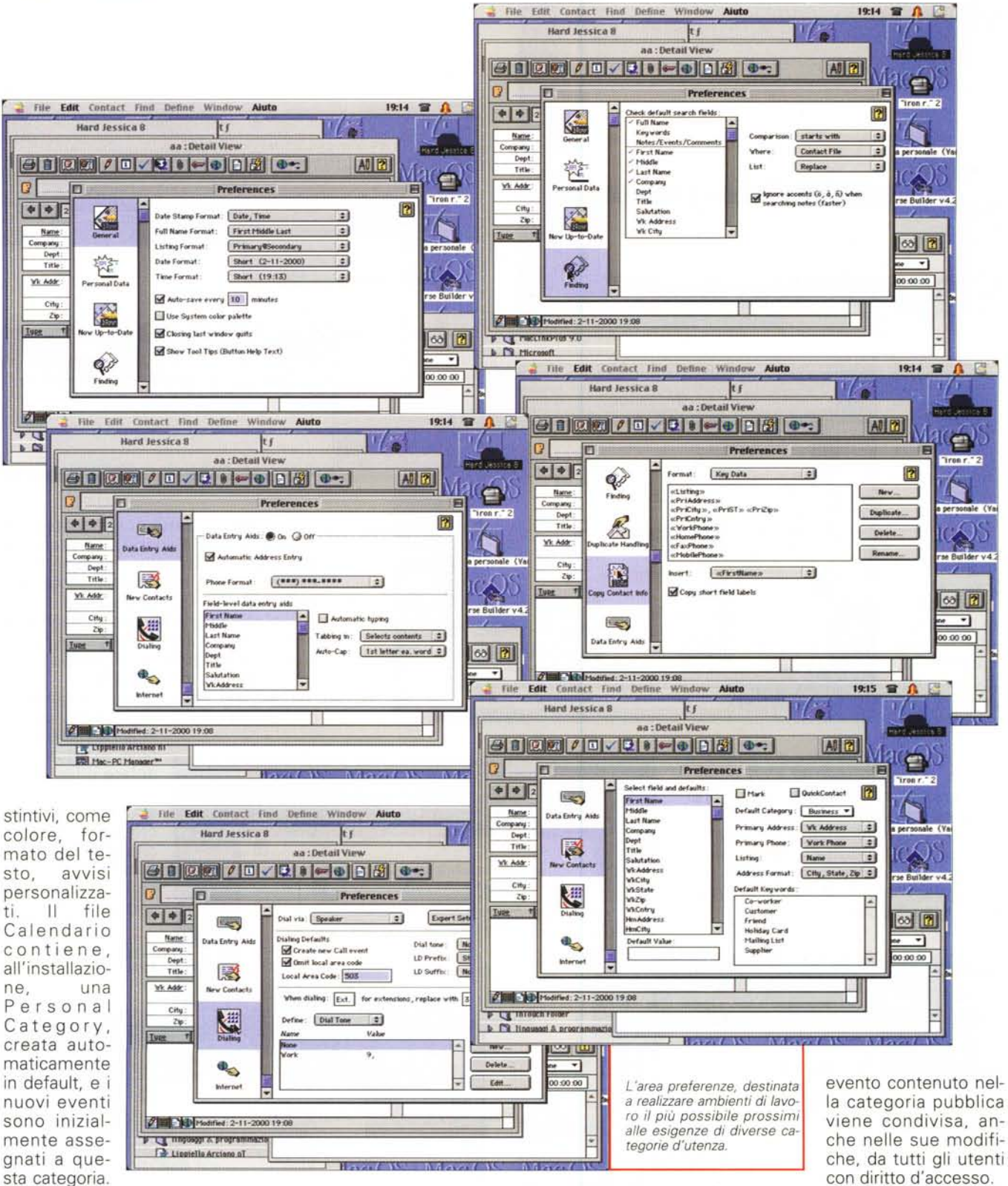

Le categorie create e conservate nel file di Calendario sono definite Categorie Private; le informazioni inserite in questo/i blocchi sono personali e invisibili ad altri utenti, anche se si è collegati a un network. I singoli utenti, ovviamente, disporranno solo di categorie private, mentre quelli organizzati in un network avranno a disposizione anche le cosiddette Categorie Pubbliche, conservate in un'area speciale detta Public Event Server, destinato a gestire la condivisione di informazioni di eventi con altri utenti. Ovviamente ogni funzione o

la categoria pubblica viene condivisa, anche nelle sue modifiche, da tutti gli utenti con diritto d'accesso.

Set: si tratta di una strada diretta e pratica per filtrare gli eventi secondo chiavi di lettura personali. In altri termini un set è un modo per visualizzare, in chiave personale, un gruppo logicamente organizzato di appuntamenti o di contatti.

19:17 冒 A 图

gruppi: se si è collegati a un network, con altri utenti di Up-To-Date, è possibile organizzare meeting automaticamente; in altre parole è possibile indicare al programma l'evento da organizzare, ed esso troverà, nell'agenda, lo spazio disponibile non impegnato, le notizie relative alle persone da invitare, e si occuperà perfino della logistica. Le persone invitate al meeting saranno

contattate automaticamente riguardo alla loro disponibilità, e invitate ad accettare o a rifiutare. Inoltre Up-To-Date si incarica di ricontattare automaticamente tutte le persone, in caso di spostamento o modifica del programma.

Contatti: si tratta, come comprensibile, dei punti di cardine della gestione degli appuntamenti. Un contatto può essere una persona, una compagnia, o ambedue le cose. I contatti sono organizzati in un Contact File, che gestisce e mantiene tutti i record dei contatti. Inoltre Up-To-Date mette a disposizione due tipi di "view", schede per la visualizzazione dei dati caratteristici dei contatti stessi. In ossequio alla più comune tecnica di gestione dei database, esiste una List View, che elenca i contatti disponibili come liste, organizzate secondo le preferenze dell'utente, con tutte le relative utility di sorting e di filtrazione. La Detail View, una vera a propria visualizzazione di dettaglio, è una vera maschera di db, e può essere organizzata per mostrare, in formato definito dall'utente, uno o più dati relativi al contatto stesso. In questo tipo di visualizzazione è disponibile un Contact Log, che mantiene traccia della corrispondenza e di qualunque altra attività relativa al contatto stesso.

Categorie di contatti: questa metodologia di categorizzazione permette di organizzare i contatti in strutture logiche, anche attraverso personalizzazioni di stile e formato. Tool parallelo è quello che gestisce le Keyword, che permettono di assegnare chiavi di lettura e di gestione a categorie e set di particolare importanza e interesse.

Se si sta usando Now Contact in un network, è possibile affidare anche i set

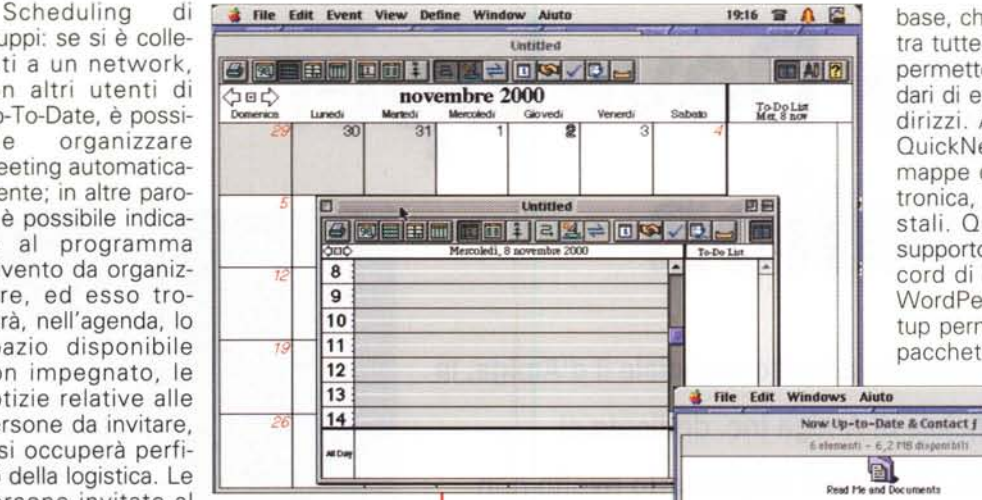

base, che vale la pena descrivere. Prima tra tutte, ecco Now Web Publisher, che permette di pubblicare su WWW calendari di eventi, scadenze e rubriche di indirizzi. Altrettanto utile è la funzione QuickNet, che usa la Rete per trovare mappe di strade, indirizzi di posta elettronica, numeri di telefono e codici postali. QuickMerge fornisce un valido supporto di mailmerge per importare record di Contatti in documenti Word e WordPerfect. Infine, una finestra di setup permette di scegliere il browser e il pacchetto di e-mail preferito, eventual-

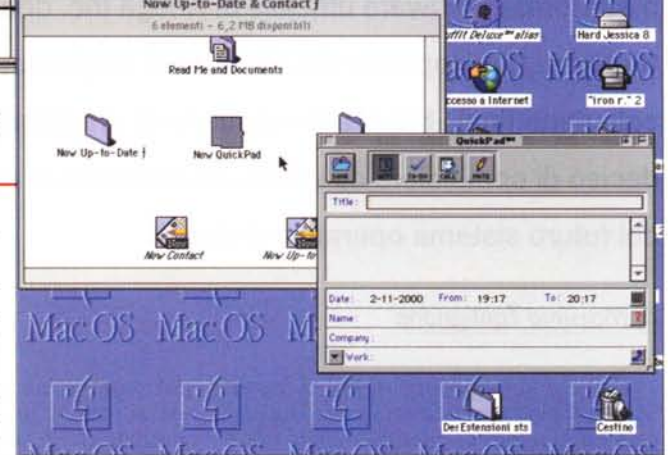

mente gestendoli anche attraverso l'Internet Config.

Infine un nuovo pacchetto, introdotto con questa versione, consente scambio di informazioni tra il programma montato sul nostro desktop e un PDA. Il vantaggio di tale possibilità è per lo meno evidente; trasferire una rubrica o una scadenzario dal PC al nostro Palm rappresenta una facilitazione, nella gestione del lavoro e degli appuntamenti, sicuramente desiderata e benvenuta. E arriviamo alle conclusioni. Come gli altri prodotti di PowerOn Software, anche questo evidenzia, se ce ne fosse stato bisogno, l'immensa esperienza tramandata da Now Software a questa software house erede dei fasti di pacchetti che, una diecina di anni fa, entrarono sulla scena Mac alla grande, stracciando tutti i prodotti concorrenti con una messe di caratteristiche inaspettate e rivoluzionarie. Now Up-To-Date non smentisce, dicevamo, le aspettative, mettendo a disposizione dell'utente un prodotto funzionale ed elastico, efficace e affidabile, ben testato e con un ventaglio di opzioni e caratteristiche capaci di soddisfare utenza professionale di alto livello. ~

di contatto alle categorie pubbliche

*Gli accessori, completamente integrati nel gestore principale.*

Questa l'organizzazione funzionale di Up-To-Date; a questo ambiente di base si aggiungono alcune utili caratteristiche aggiuntive come QuickPad, un

text-editor con funzioni migliorate che permette di inserire, in forma libera, intuitiva, e funzionale informazioni poi direttamente riversabili nel db stesso. Ancora QuickDay, una utility aggiuntiva, aggiunge un menu pull-down alla barra principale, per un rapido accesso agli eventi del giorno. Ancora un record di "Reminder" è sempre presente, sia o no stato lanciato e presente in memoria di Up-To-Date, con la funzione di ricordare gli eventi della giornata, in forma di box di dialogo o di avvisi da menu. Infine c'è un pratico tool di QuickContact, un pannello di controllo che aggiunge record di contatto, una rubrica telefonica e una serie di opzioni minori alla barra di menu. Anche queste utility accessorie sono indipendenti dal lancio di Up-To-Date.

## **Funzioni aggiuntive della versione 3.9**

La versione 3.9, pur non avendo aspirazioni di maior release, ha introdotto alcune interessanti migliorie al prodotto di